## Obračun doprinosa za vlasnika i formiranje OD-O obrasca

Poslednja izmena 24/03/2020 1:07 pm CET

**Obračun doprinosa na najnižu osnovicu, za vlasnike koji nisu u radnom odnosu u svom preduzeću radimo u okviru obračuna plata sa drugim zaposlenim licima.**

Pre svega, potrebno u šifarniku radnika urediti sledeća podešavanja:

**Vrsta zaposlenja =** Zaposleni vlasnik (samo ova vrsta zaposlenja će da daje**OD-O**)

Za obračun **svih doprinosa** na najnižu osnovicu bez neto za obračun doprinosa uz OD-O obrazac ide sledeće podešavanje. Ovo se obračunava kada lice nije osigurano po drugom osnovu.

- Datum zaposlenja upišemo datum početka rada
- **Ne unese se iznos plate** (ne sme se izabrati Minimalna zarada)
- Procenat zaposlenja u organizaciji = 100

Za obračun **samo** PIO na najnižu osnovicu bez neto za obračun doprinosa uz OD-O obrazac je sledeće podešavanje. Ovo se obračunava kada je lice osigurano po drugom osnovu.

- Datum zaposlenja upišemo datum početka rada
- **Ne unese se iznos plate** (ne sme se izabrati Minimalna

zarada)

- $\bullet$  Procenat zaposlenja u organizaciji = 0
- **Procenat zaposlenja drugde = 100**

Nakon zaključivanja obračuna, program će napraviti PP OD-O obrazac u XML formatu.

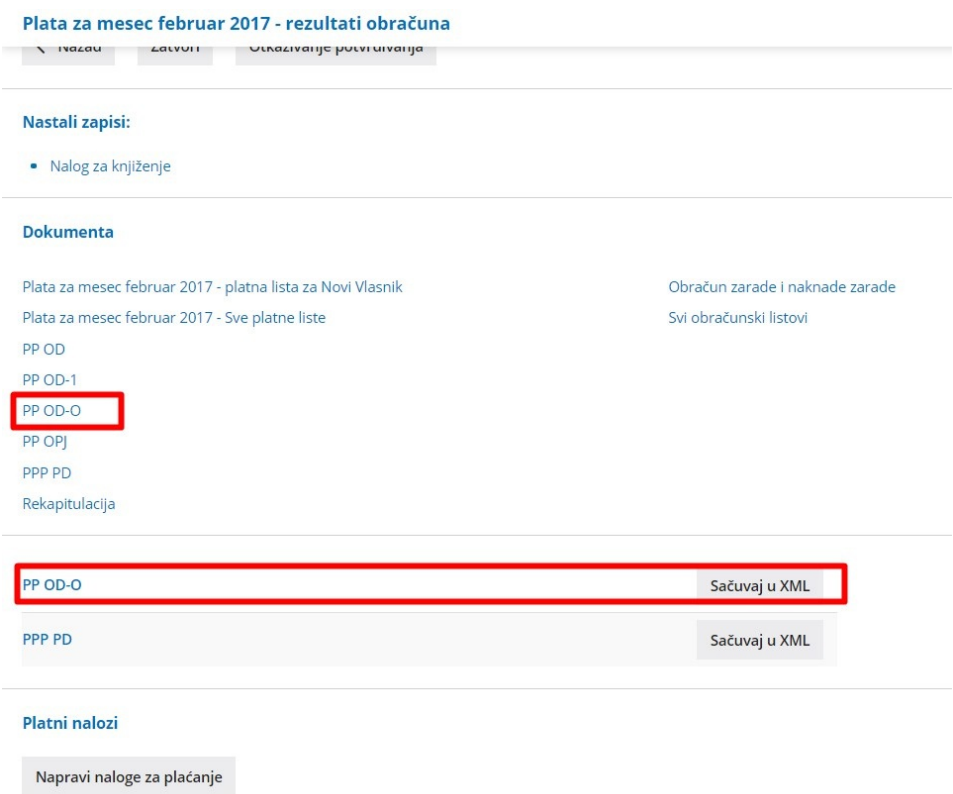

Klikom na dugme **Napravi naloge za plaćanje**, dobijamo mogućnost da upišemo BOP broj koji je vezan za PP OD-O obrazac i nakon toga popunjene naloge za plaćanje sa unetim BOP brojem.